# Registry of all DDEX Party Identifiers

## **Background**

Each company that takes out an [DDEX Implementation Licence](http://www.ddex.net/apply-ddex-implementation-licence) will be allocated a DDEX Party Identifier DPID in accordance with the [DPID](https://kb.ddex.net/display/HBK/DDEX+Party+Identifier+Standard) [standard](https://kb.ddex.net/display/HBK/DDEX+Party+Identifier+Standard). Therefore each company that sends or receives DDEX messages will have been allocated a DPID. Therefore it is always possible to identify sender and recipient of a DDEX message through their DPID.

Companies that do not send or receive DDEX messages themselves may also be allocated DPIDs if they work with a technical service provider that does the DDEX messaging on their behalf. Therefore it is also possible to identify the "endpoints" of any data flow facilitated by a DDEX Message.

Some companies may even "own" more than one DPID. More information on this can be found [here](https://kb.ddex.net/pages/viewpage.action?pageId=13468348).

DPIDs, when used in a DDEX Message, do not have hyphens. The hyphens are solely for human readability. More information on the DPID syntax can be found [here.](https://kb.ddex.net/pages/viewpage.action?pageId=13468349)

### DPID Allocation

The allocation of DPIDs is done through an automated system at [dpid.ddex.net.](http://dpid.ddex.net) Upon filling in the form and submitting (wich includes accepting [DDEX's Implementation Licence\)](http://www.ddex.net/apply-ddex-implementation-licence), the system will automatically send the applicant its DPID and credentials to allow look-up access to the DPID Registry.

### DPID Look-up

When logging into [dpid.ddex.net](http://dpid.ddex.net) with the username and password provided, the user can view the complete DPID registry or search for a specific company or DPID. It is also possible to export the complete registry in PDF or XML format. The only information shown to users are: DPID, company name and company's street address.

### Automated Look-up (API)

Alternatively a user can call the DPID web server at the following address: http://dpid.ddex.net/extractXML.php?u=UUUU&p=PPPP with UUUU and PPPP being the username and password provided to each DPID "owner". The system replies automatically with the XML formatted DPID registry.

### DPID Maintenance

All "owners" of DPIDs can – and should – keep their record up to date by logging into the system and changing any relevant information.

### Requesting Additional DPIDs

All "owners" of DPIDs can request additional DPIDs. Please note that when doing so, you must choose a different "company name" to indicate the difference between the various DPIDs to be allocated to your company. For example:

- Company X (Video Service)
- Company X (Audio Service)

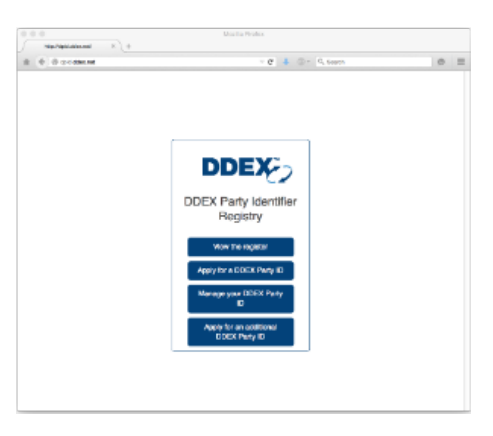